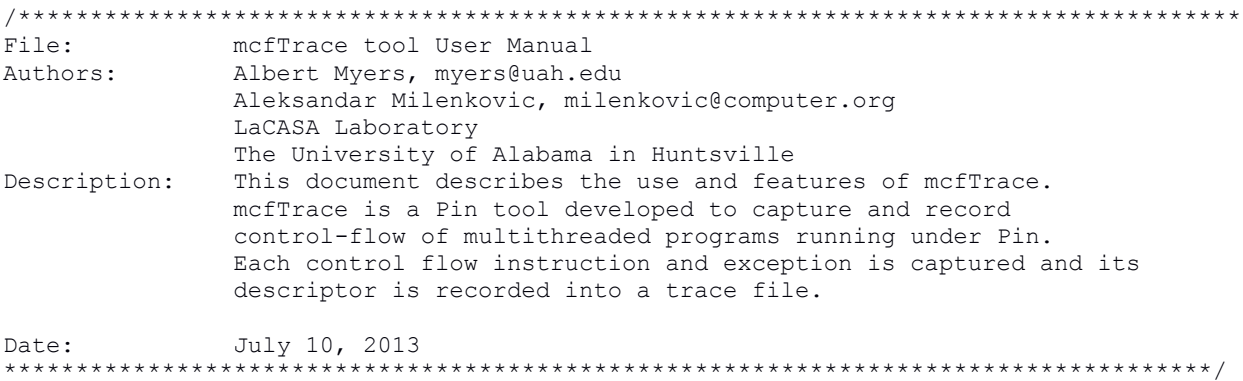

# 1. Tool Setup (Compilation)

a) Requirements: Linux computer with Pin installed. To learn more about Pin and to download the latest version visit http://software.intel.com/en-us/articles/pin-a-dynamic-binary-instrumentation-tool. Examples in this manual are prepared on a x86\_64 quad core machine running CentOS 6.3 OS with pin-2.12-58423.

b) Download source code files for mcfTrace: mcfTrace.cpp mcfTrace.h. McfTraceAssist.h

c) Copy source code files into Pin directory pin-2.12-58423-gcc.4.4.7-linux/source/tools/ManualExamples d) create obj-intel64 directory in pin-2.12-58423-gcc.4.4.7-linux/source/tools/ManualExamples e) Add mcfTrace to the TEST\_TOOL\_ROOTS line in pin-2.12-58423-gcc.4.4.7-linux/source/tools/ManualExamples/makefile.rules f) Add -std=c++0x to the TOOL CXXFLAGS NOOPT line in

pin-2.12-58423-gcc.4.4.7-linux/source/tools/Config/makefile.unix.config

## g) Build tool/tools

```
// build mcfTrace only
[milenka@EB245-mhealth3 ManualExamples]$ make obj-intel64/mcfTrace.so
// build all tools in the ManualExamples directory
[milenka@EB245-mhealth3 ManualExamples]$ make all
```
## 2. Instrumenting Programs With mcfTrace

a) To instrument binaries with mcfTrace tool use the command line as follows:

```
pin -t obj-intel64/mcfTrace.so -- executable args
```
b) mcfTrace tool switches mcfTrace tool offers a rich set of switches to control instrumentation, capturing, and recording of control flow traces. You can see the instrumentation options by running the following command.

<<<<<<<<<<<<<<<<<<<<<<<<<<<<<<<<<<<<<<<<<<<<<<<<<<<<<<<<<<<<<<<<<<<<<<<<<<<<<<<<<<<<< **[myersar@EB245-mhealth3 ManualExamples]\$** pin -t obj-intel64/mcfTrace.so -h -- ls Pin tools switches -a [default 0] use ASCII output file isntead of binary -c [default 0] Allows you to compress the control trace. Supports bzip2, pbzip2, gzip, and pigz -d [default 0] Annotate descriptors with disassembly (only works when output is ASCII -f [default 50000] Output file size limit in MB. Tracing will end after reaching this limit. Default is 50000 MB -filter no shared libs [default ] Do not instrument shared libraries -filter\_rtn Routines to instrument -h [default 0] Print help message (Return failure of PIN\_Init() in order to allow the tool to print help message) -help [default 0] Print help message (Return failure of PIN\_Init() in order to allow the tool to print help message) -l [default 0] Number of instructions to profile (default is no limit) -logfile [default pintool.log] The log file path and file name -o [default mcfTrace.out] specify trace output file name -s [default 0] Begin emitting branch descriptors after executing a specified number of instructions -unique logfile [default 0] The log file names will contain the pid Line information controls -discard line info Discard line information for specific module. Module name should be a short name without path, not a symbolic link -discard line info all [default 0] Discard line information for all modules. Symbols controls -short name [default 0] Use the shortest name for the RTN. Names with version substrings are preferred over the same name without the substring. -unrestricted rtn size [default 0] Use the unrestricted RTN size. When set the RTN size defined by the distance between RTN start to the beginning of next RTN. Statistic switches

```
-profile [default 0]
      print amount of memory dynamically allocated but not yet freed by the
      tool
-statistic [default 0]
      print general statistics
General switches (available in pin and tool)
-slow asserts [default 0]
      Perform expensive sanity checks
>>>>>>>>>>>>>>>>>>>>>>>>>>>>>>>>>>>>>>>>>>>>>>>>>>>>>>>>>>>>>>>>>>>>>>>>>>>>>>>>>>>>>>
```
The mcfTrace tool options allow users to specify the following:

- format of the output trace file (ASCII or binary, default is binary);
- captured control flow traces can be piped into a selected general-purpose compressor (e.g., bzip2, pbzip2, gzip,...);
- control flow descriptors can be annotated with disassembled instructions;
- control flow descriptors can be recorded during entire benchmark execution or during a selected program segment (-l specifies the number of instructions to trace and -s specifies the number of instructions to skip from the beginning before recording is turned on).
- output trace file can be specified (switch -o).

c) Example run to trace /bin/ls shell command.

In this example mcfTrace captures the control flow of ls (list) shell command.

The control trace of the entire execution of the /bin/ls is captured in binary a file.

```
<<<<<<<<<<<<<<<<<<<<<<<<<<<<<<<<<<<<<<<<<<<<<<<<<<<<<<<<<<<<<<<<<<<<<<<<<<<<<<<<<<<<<<
[myersar@EB245-mhealth3 ManualExamples]$ pin -t obj-intel64/mcfTrace.so -- ls
mcfTrace: Writing to binary file:mcfTrace.out2013_8_31_14.52.17.bin
mcfTrace Descriptor encoding: ThreadID ( 1 bytes \frac{1}{2}, Instruction address ( 8 bytes ),
Branch target ( 8 bytes ), Branch type and outcome ( 1 bytes ) 
mcfTrace: thread begin 0 29031
makefile makefile.rules Matrix_Multiplication_OpenMP.cpp mcfTraceAssist.h 
mcfTrace.cpp mcfTrace.h mcfTrace.out2013_8_31_14.52.17.bin obj-intel64
[myersar@EB245-mhealth3 ManualExamples]$ ls
makefile makefile.rules Matrix_Multiplication_OpenMP.cpp mcfTraceAssist.h 
mcfTrace.cpp mcfTrace.h mcfTrace.out2013_8_31_14.52.17.bin
mcfTrace.out2013_8_31_14.52.17.Statistics \overline{obj\text{-}intel64}[myersar@EB245-mhealth3 ManualExamples]$ cat mcfTrace.out2013_8_31_14.52.17.Statistics 
mcfTrace: Traced 461689 instructions
mcfTrace: Skipped 0 instructions
mcfTrace: Recorded 100935 control transfer instructions.
      11052 ( %10.95 ) Unconditional Direct
      38943 ( %38.58 ) Conditional Direct Taken
      44588 ( %44.17 ) Conditional Direct Not Taken
      6352 ( %6.29 ) Unconditional Indirect
>>>>>>>>>>>>>>>>>>>>>>>>>>>>>>>>>>>>>>>>>>>>>>>>>>>>>>>>>>>>>>>>>>>>>>>>>>>>>>>>>>>>>>
```
d) Example run to trace ls shell command, with ASCII output and no compression. In this example mcfTrace captures the control flow of ls (list) shell command. The entire execution is captured in an ASCII file. <<<<<<<<<<<<<<<<<<<<<<<<<<<<<<<<<<<<<<<<<<<<<<<<<<<<<<<<<<<<<<<<<<<<<<<<<<<<<<<<<<<<<< **[myersar@EB245-mhealth3 ManualExamples]\$** pin -t obj-intel64/mcfTrace.so -a -- ls

```
mcfTrace: Writing to text file: mcfTrace.out2013_8_31_14.53.48.txt
mcfTrace descriptor: tid, instruction address, target address, conditional or 
unconditional, direct or indirect, outcome
mcfTrace: thread begin 0 29053
makefile makefile.rules Matrix_Multiplication_OpenMP.cpp mcfTraceAssist.h 
mcfTrace.cpp mcfTrace.h mcfTrace.out2013_8_31_14.53.48.txt obj-intel64
[myersar@EB245-mhealth3 ManualExamples]$ ls
makefile makefile.rules Matrix Multiplication OpenMP.cpp mcfTraceAssist.h
mcfTrace.cpp mcfTrace.h mcfTrace.out2013_8_31_14.53.48.Statistics 
mcfTrace.out2013_8_31_14.53.48.txt obj-intel64
[myersar@EB245-mhealth3 ManualExamples]$ head mcfTrace.out2013_8_31_14.53.48.txt 
0, 0x0000003f83200b03, 0x0000003f83201130, U, D, T
0, 0x0000003f83201182, 0x0000003f832011f7, C, D, NT 
0, 0x0000003f832011ae, 0x0000003f832011c4, U, D, T
0, 0x0000003f832011c8, 0x0000003f832011b0, C, D, T
0, 0x0000003f832011c2, 0x0000003f832011f0, C, D, NT 
0, 0x0000003f832011c8, 0x0000003f832011b0, C, D, T
0, 0x0000003f832011c2, 0x0000003f832011f0, C, D, NT 
0, 0x0000003f832011c8, 0x0000003f832011b0, C, D, NT 
0, 0x0000003f832011d4, 0x0000003f832014d0, C, D, T
0, 0x0000003f832014d8, 0x0000003f832014f0, C, D, T
>>>>>>>>>>>>>>>>>>>>>>>>>>>>>>>>>>>>>>>>>>>>>>>>>>>>>>>>>>>>>>>>>>>>>>>>>>>>>>>>>>>>>>
```
#### e) Example run to trace ls shell command, ASCII output with compression using gzip.

<<<<<<<<<<<<<<<<<<<<<<<<<<<<<<<<<<<<<<<<<<<<<<<<<<<<<<<<<<<<<<<<<<<<<<<<<<<<<<<<<<<<<< **[myersar@EB245-mhealth3 ManualExamples]\$** pin -t obj-intel64/mcfTrace.so -a -c gzip - ls mcfTrace: Writing to text file: mcfTrace.out2013\_8\_31\_14.54.52.txt mcfTrace descriptor: tid, instruction address, target address, conditional or unconditional, direct or indirect, outcome mcfTrace: thread begin 0 29073 makefile makefile.rules Matrix\_Multiplication\_OpenMP.cpp mcfTraceAssist.h mcfTrace.cpp mcfTrace.h mcfTrace.out2013\_8\_31\_14.54.52.txt.gz obj-intel64 **[myersar@EB245-mhealth3 ManualExamples]\$** ls makefile makefile.rules Matrix\_Multiplication\_OpenMP.cpp mcfTraceAssist.h mcfTrace.cpp mcfTrace.h mcfTrace.out2013\_8\_31\_14.54.52.Statistics mcfTrace.out2013\_8\_31\_14.54.52.txt.gz obj-intel64 >>>>>>>>>>>>>>>>>>>>>>>>>>>>>>>>>>>>>>>>>>>>>>>>>>>>>>>>>>>>>>>>>>>>>>>>>>>>>>>>>>>>>>

### f) Tracing a multithreaded program

Use our Matrix Multiplication OpenMP.cpp as a test program as follows.

```
<<<<<<<<<<<<<<<<<<<<<<<<<<<<<<<<<<<<<<<<<<<<<<<<<<<<<<<<<<<<<<<<<<<<<<<<<<<<<<<<<<<<<<
# compile program
[myersar@EB245-mhealth3 ManualExamples]$ g++ -fopenmp Matrix_Multiplication_OpenMP.cpp 
-o Matrix_Multiplication_OpenMP
[myersar@EB245-mhealth3 ManualExamples]$ export OMP_NUM_THREADS=4
# trace program
[myersar@EB245-mhealth3 ManualExamples]$ pin -t obj-intel64/mcfTrace.so -a --
./Matrix_Multiplication_OpenMP 32
mcfTrace: Writing to text file: mcfTrace.out2013_8_31_14.56.34.txt
mcfTrace descriptor: tid, instruction address, target address, conditional or 
unconditional, direct or indirect, outcome
mcfTrace: thread begin 0 29119
```
mcfTrace: thread begin 1 29127 mcfTrace: thread begin 2 29128

```
mcfTrace: thread begin 3 29129
```
193

```
# trace program, skip 3,000,000 instructions, then trace 1,000,000
[myersar@EB245-mhealth3 ManualExamples]$ pin -t obj-intel64/mcfTrace.so -a -s 3000000 
-1 1000000 -- ./Matrix Multiplication OpenMP 32
mcfTrace: Writing to text file: mcfTrace.out2013_8_31_15.4.1.txt
mcfTrace descriptor: tid, instruction address, target address, conditional or 
unconditional, direct or indirect, outcome
mcfTrace: thread begin 0 29399
mcfTrace: thread begin 1 29407
mcfTrace: thread begin 2 29408
mcfTrace: thread begin 3 29409
277
mcfTrace: Detaching...
[myersar@EB245-mhealth3 ManualExamples]$ head mcfTrace.out2013_8_31_15.4.1.Statistics 
mcfTrace: Traced 1000000 instructions
mcfTrace: Skipped 3000000 instructions
mcfTrace: Recorded 269334 control transfer instructions.
      4968 ( %1.84 ) Unconditional Direct
      129517 ( %48.09 ) Conditional Direct Taken
      131116 ( %48.68 ) Conditional Direct Not Taken
      3733 ( %1.39 ) Unconditional Indirect
[myersar@EB245-mhealth3 ManualExamples]$ head mcfTrace.out2013_8_31_15.4.1.txt 
1, 0x00007f5a40996bbe, 0x00007f5a40996be4, C, D, NT 
1, 0x00007f5a40996bc9, 0x00007f5a40996bb8, C, D, T
1, 0x00007f5a40996bbe, 0x00007f5a40996be4, C, D, NT 
2, 0x00007f5a40996bc9, 0x00007f5a40996bb8, C, D, T
1, 0x00007f5a40996bc9, 0x00007f5a40996bb8, C, D, T
1, 0x00007f5a40996bbe, 0x00007f5a40996be4, C, D, NT 
1, 0x00007f5a40996bc9, 0x00007f5a40996bb8, C, D, T
3, 0x00007f5a40996bc9, 0x00007f5a40996bb8, C, D, T
1, 0x00007f5a40996bbe, 0x00007f5a40996be4, C, D, NT 
2, 0x00007f5a40996bbe, 0x00007f5a40996be4, C, D, NT 
>>>>>>>>>>>>>>>>>>>>>>>>>>>>>>>>>>>>>>>>>>>>>>>>>>>>>>>>>>>>>>>>>>>>>>>>>>>>>>>>>>>>>>
```
### g) Tracing a multi-threaded string search program from ParMiBench benchmark suite.

```
<<<<<<<<<<<<<<<<<<<<<<<<<<<<<<<<<<<<<<<<<<<<<<<<<<<<<<<<<<<<<<<<<<<<<<<<<<<<<<<<<<<<<<
# mcfTrace will detach early here when it reaches a 50GB file limit. This limit can be
# changed by the user.
[myersar@EB245-mhealth3 ManualExamples]$ pin -t obj-intel64/mcfTrace.so --
/home/myersar/parmibench-master/stringsearch/parallel_stringsearch 2 4 
/home/myersar/parmibench-master/stringsearch/testdata/SearchString16.txt 
/home/myersar/parmibench-master/stringsearch/testdata/testpattern5.txt
mcfTrace: Writing to binary file:mcfTrace.out2013_8_31_15.5.35.bin
mcfTrace Descriptor encoding: ThreadID ( 1 bytes \overline{)}, Instruction address ( 8 bytes ),
Branch target ( 8 bytes ), Branch type and outcome ( 1 bytes ) 
mcfTrace: thread begin 0 29431
Opening Input File:</home/myersar/parmibench-
master/stringsearch/testdata/SearchString16.txt> 
Input File Size is:<16526618>
Done Reading Input File!
Opening Pattern File:</home/myersar/parmibench-
master/stringsearch/testdata/testpattern5.txt> 
Done Reading Pattern File!
---***Case-sensitive Boyer-Moore-Horspool string search***---
mcfTrace: thread begin 1 29439
mcfTrace: thread begin 2 29440
mcfTrace: thread begin 3 29441
mcfTrace: thread begin 4 29442
mcfTrace: Detaching...
```
**[myersar@EB245-mhealth3 ManualExamples]\$** ls -l total 48828232 -rw-r--r--. 1 myersar myersar 676 Feb 2 2013 makefile -rw-r-----. 1 myersar myersar 7694 Aug 28 11:28 makefile.rules -rwxrwxr-x. 1 myersar myersar 10870 Aug 31 14:55 Matrix\_Multiplication\_OpenMP -rwxrwxr-x. 1 myersar myersar<br>-rw-rw-r--. 1 myersar myersar Matrix\_Multiplication\_OpenMP.cpp -rw-rw-r--. 1 myersar myersar 14202 Aug 31 15:03 mcfTraceAssist.h -rw-rw-r--. 1 myersar myersar 12855 Aug 31 13:49 mcfTrace.cpp -rw-rw-r--. 1 myersar myersar 14713 Aug 31 15:03 mcfTrace.h -rw-rw-r--. 1 myersar myersar 50000000128 Aug 31 15:24 mcfTrace.out2013\_8\_31\_15.5.35.bin -rw-rw-r--. 1 myersar myersar 312 Aug 31 15:24 mcfTrace.out2013\_8\_31\_15.5.35.Statistics drwxrwxr-x. 2 myersar myersar 4096 Aug 31 15:03 obj-intel64 -rw-rw-r--. 1 myersar myersar 12088 Aug 31 15:04 temp **[myersar@EB245-mhealth3 ManualExamples]\$** head mcfTrace.out2013\_8\_31\_15.5.35.Statistics mcfTrace: Traced 5350007983 instructions mcfTrace: Skipped 0 instructions mcfTrace: Recorded 1562500004 control transfer instructions. 27277 ( %0.00 ) Unconditional Direct 1082654058 ( %69.29 ) Conditional Direct Taken 479795294 ( %30.71 ) Conditional Direct Not Taken 23375 ( %0.00 ) Unconditional Indirect >>>>>>>>>>>>>>>>>>>>>>>>>>>>>>>>>>>>>>>>>>>>>>>>>>>>>>>>>>>>>>>>>>>>>>>>>>>>>>>>>>>>>>